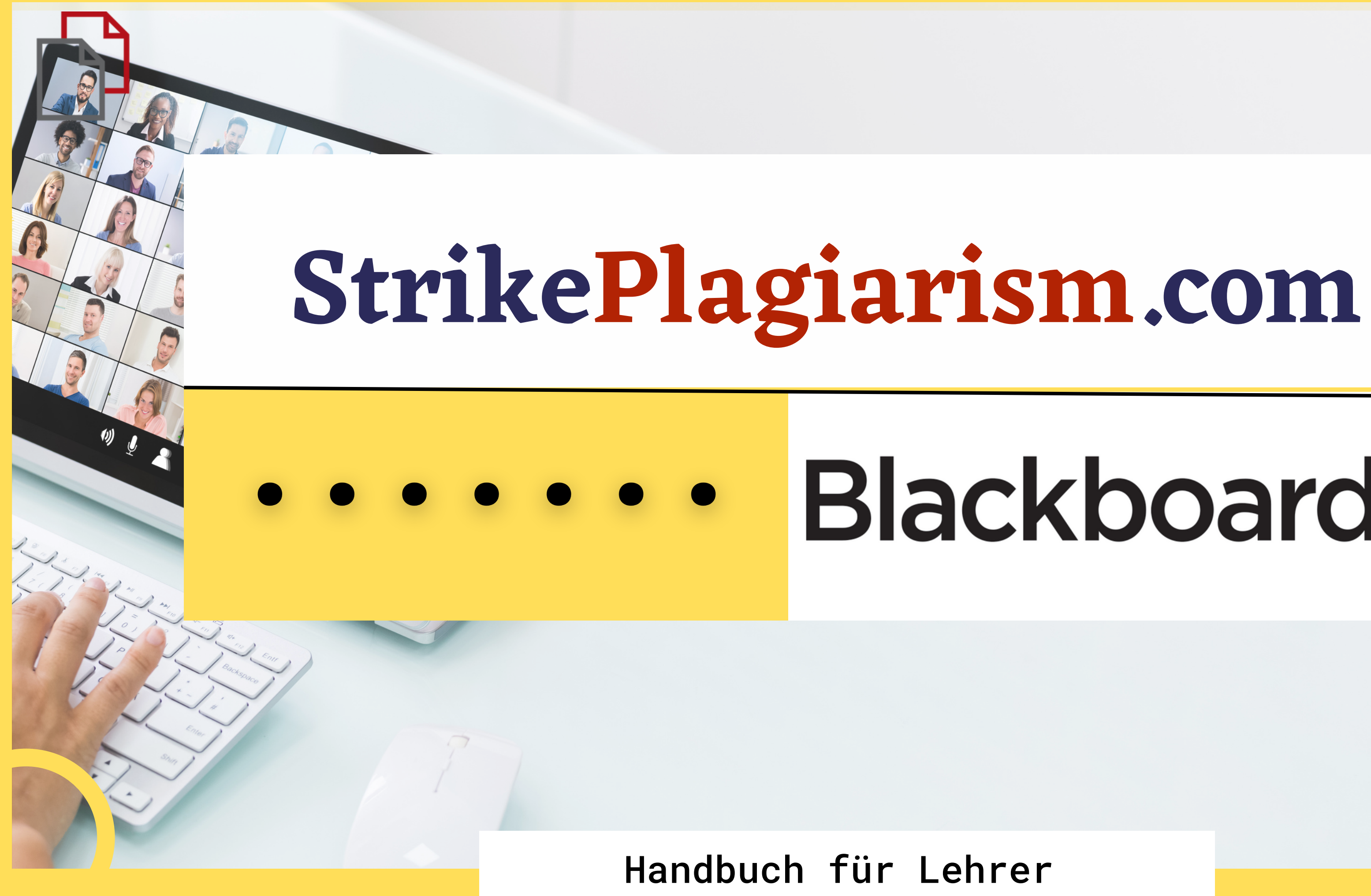

# Blackboard

# Blackboard.

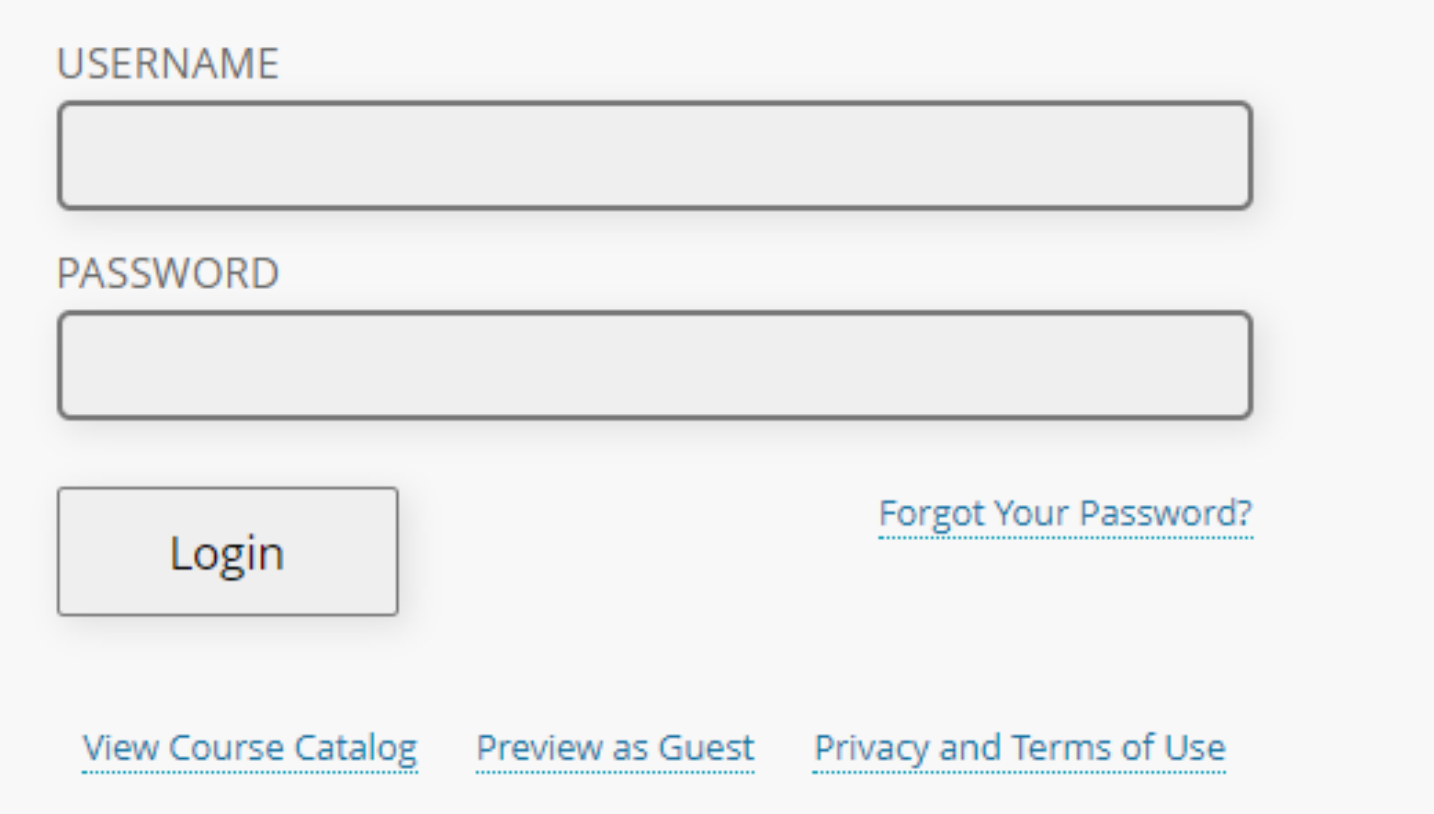

# Melden Sie sich bei dem Konto als Lehrer.

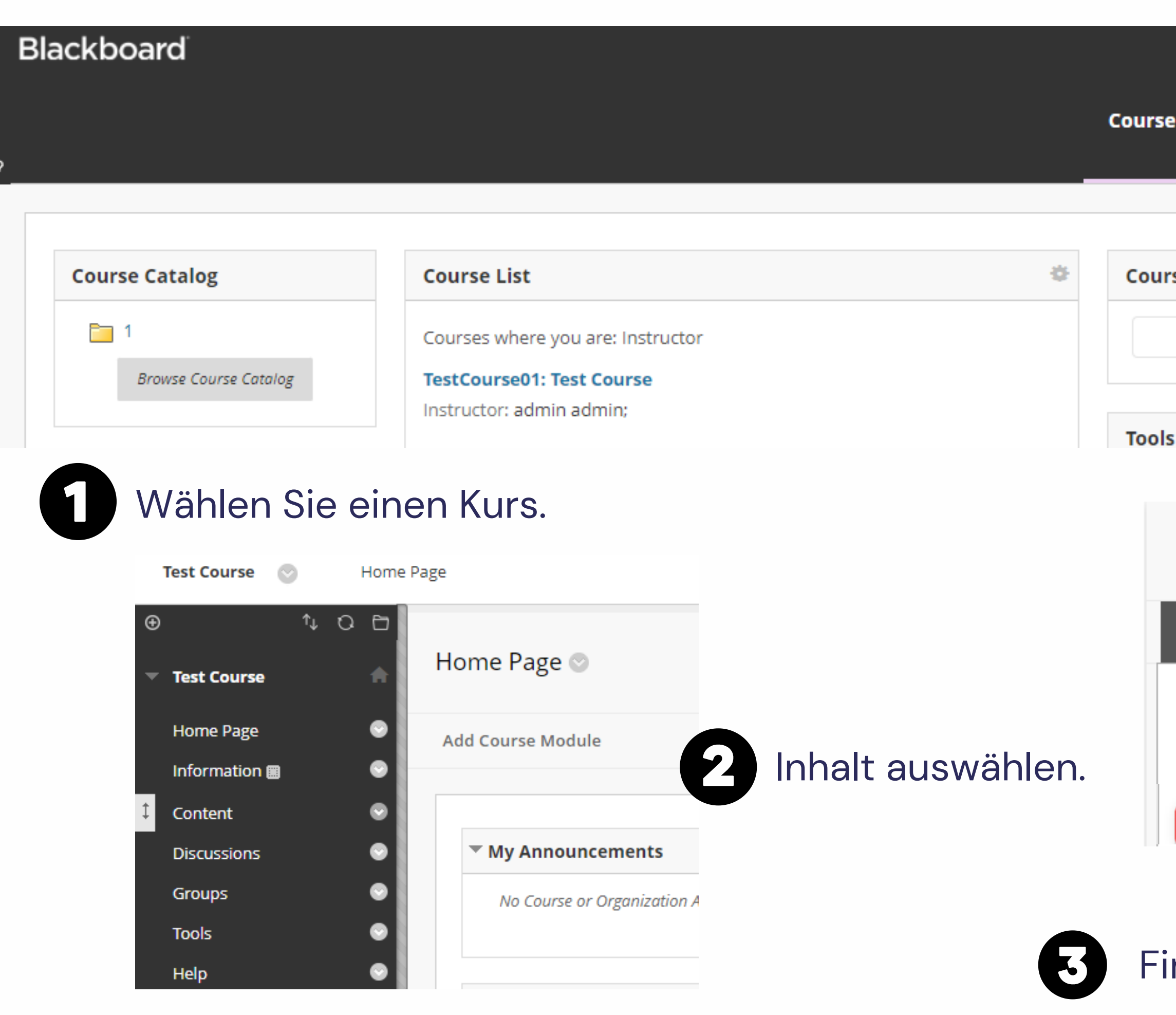

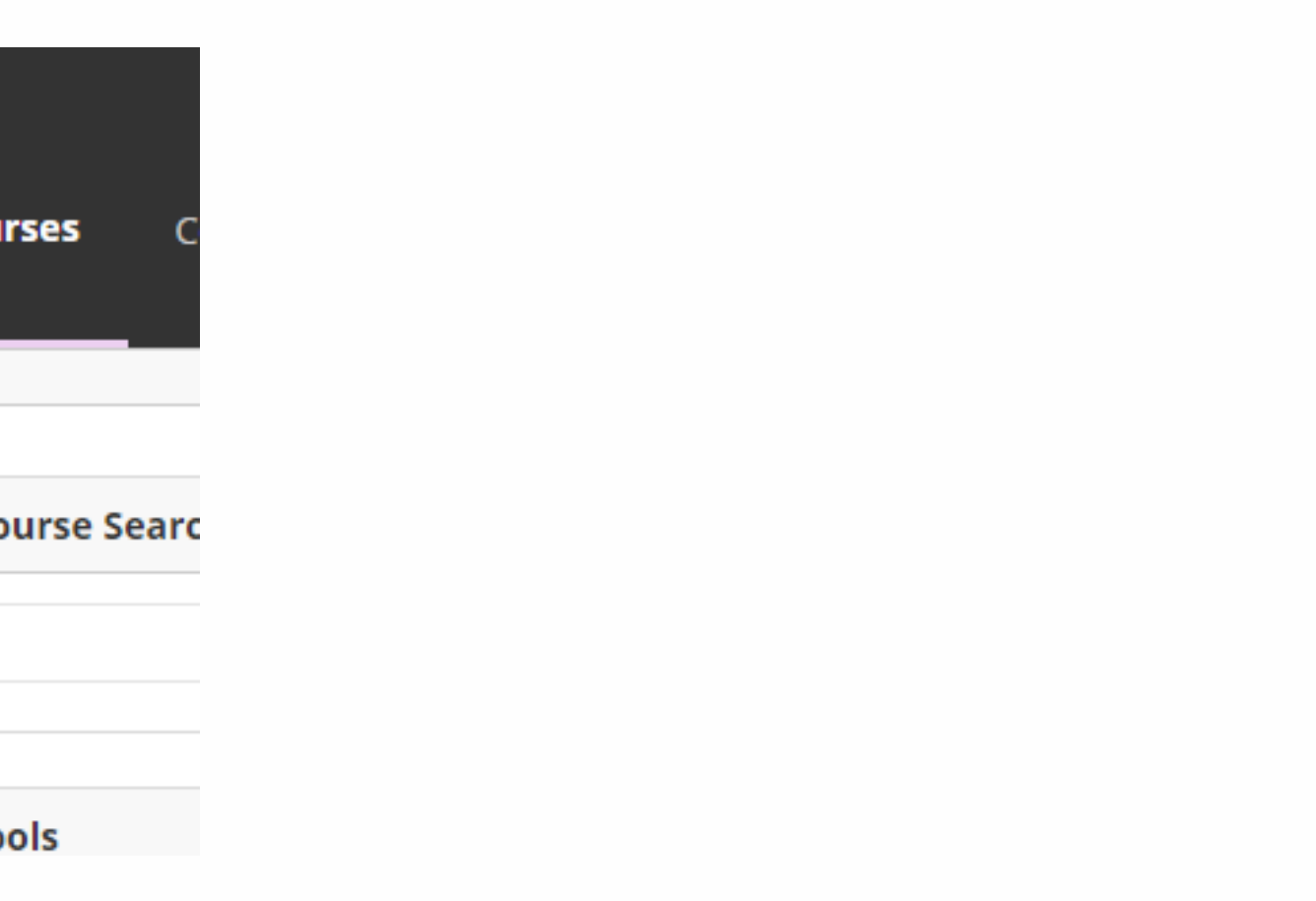

#### Content ©

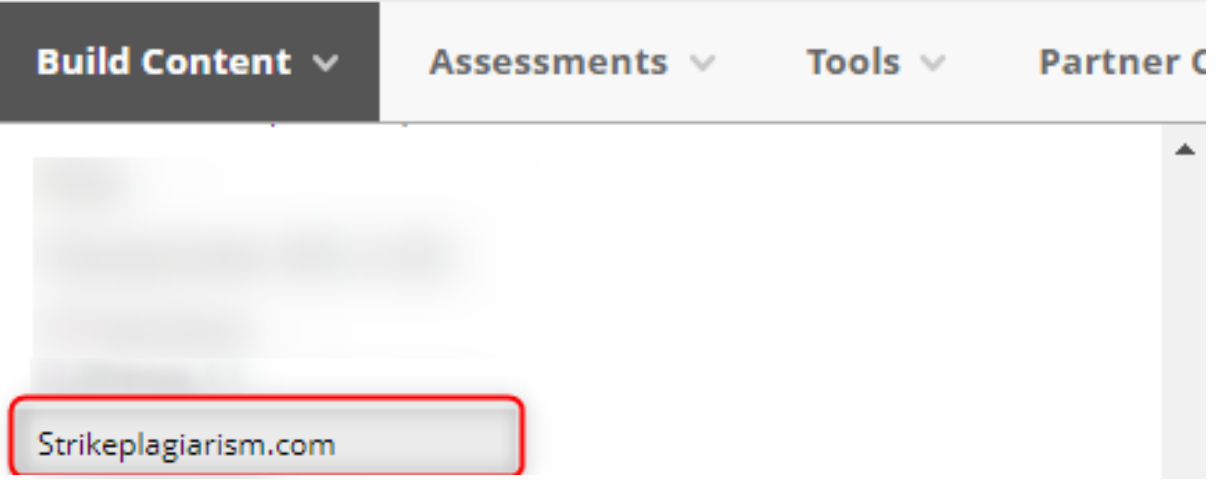

inden StrikePlagiarism.com.

### Geben Sie den Titel der Aufgabe, die Anweisungen, die Note und die Frist ein und klicken Siel auf "Aufgabe hinzufügen".

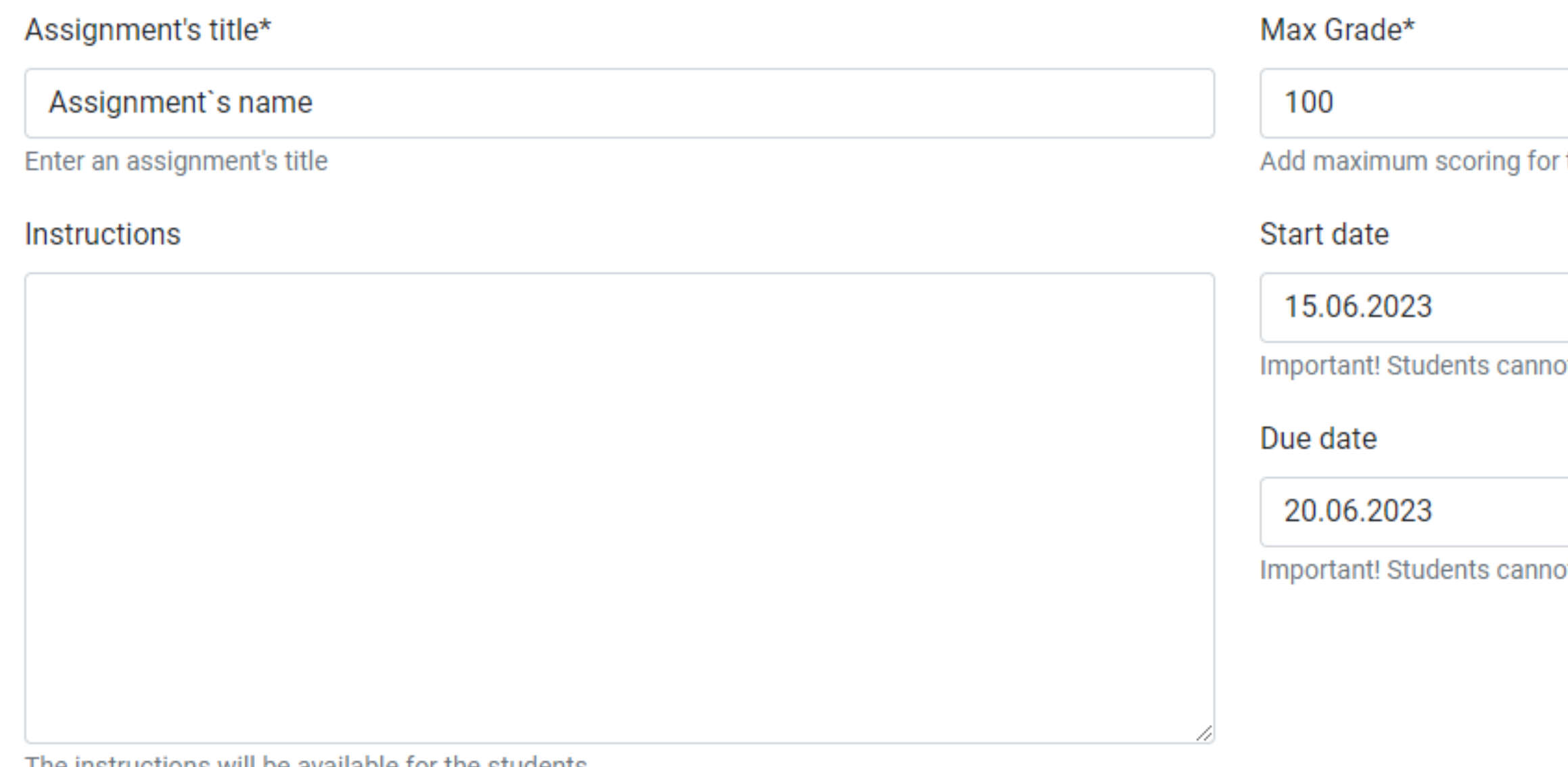

The instructions will be available for the students

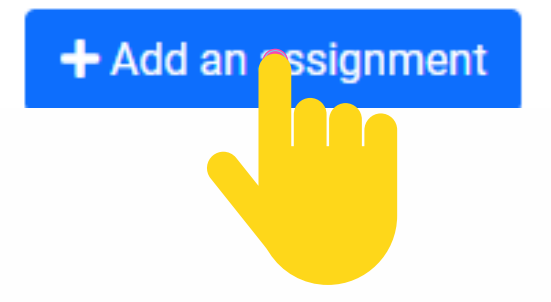

this assignment

ot submit the document before the starting date.

 $\Box$ 

□

ot submit the document after the deadline.

# Sobald die Überprüfung durch das System abgeschlossen ist, können Sie den Bericht prüfen und die Arbeit bewerten. Öffnen Sie den Bericht, indem Sie auf Ähnlichkeitsbewertung klicken.

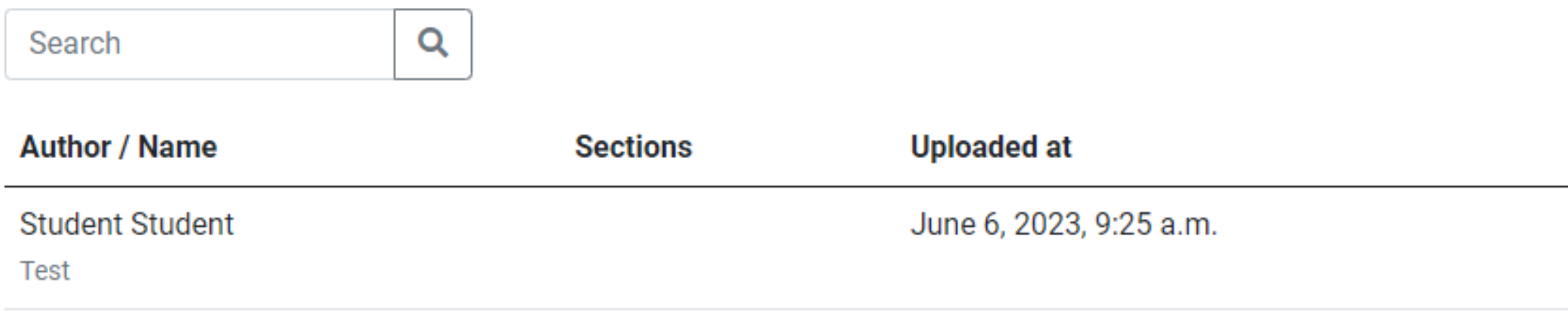

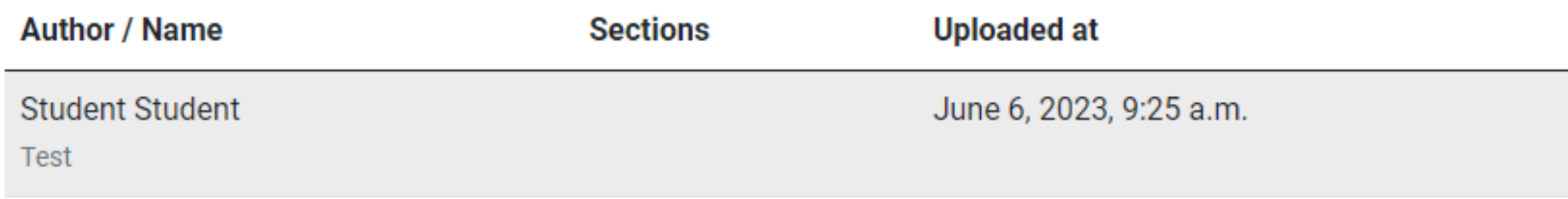

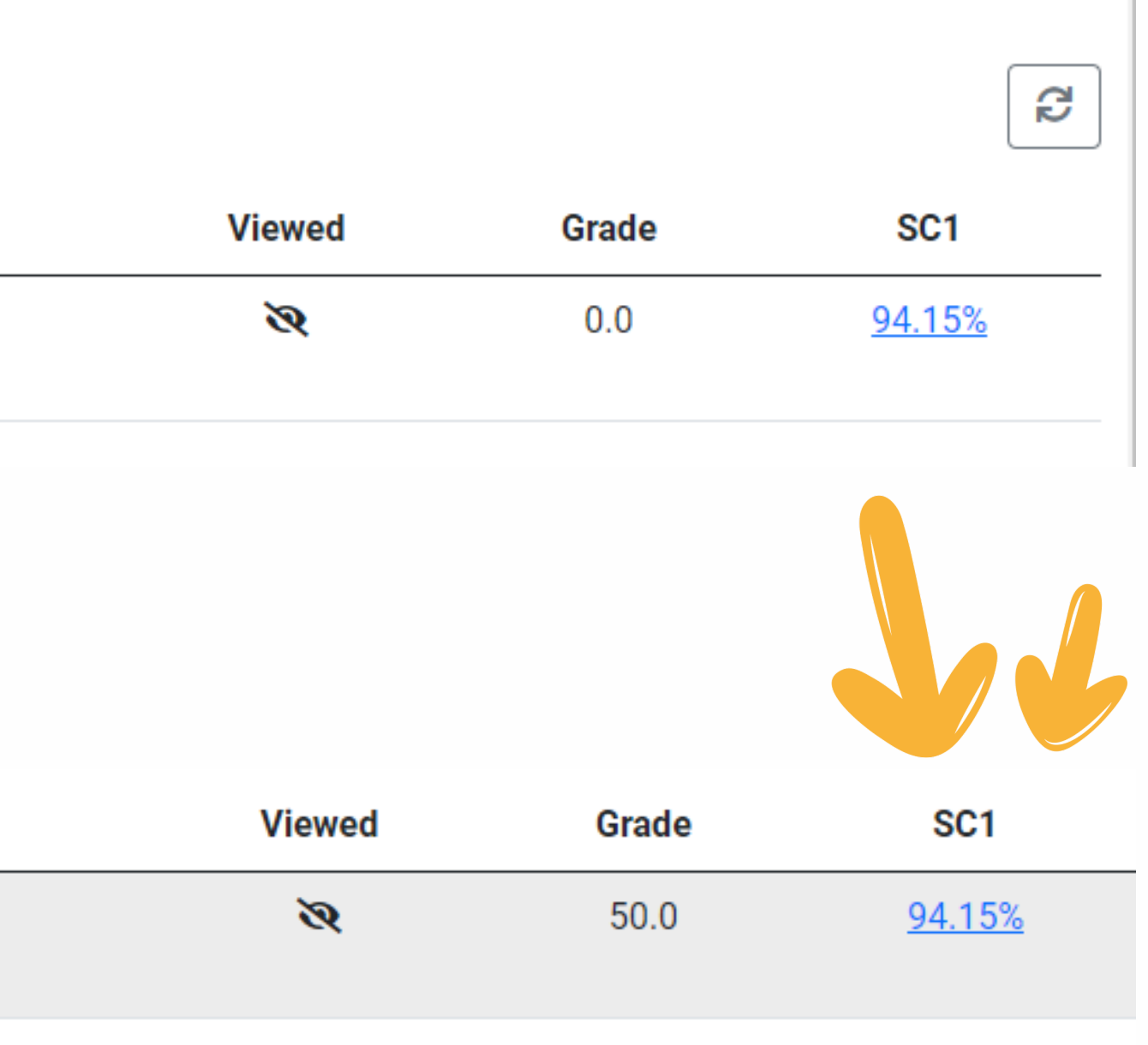

# Öffnen Sie den interaktiven Bericht und bewerten Sie die Arbeit

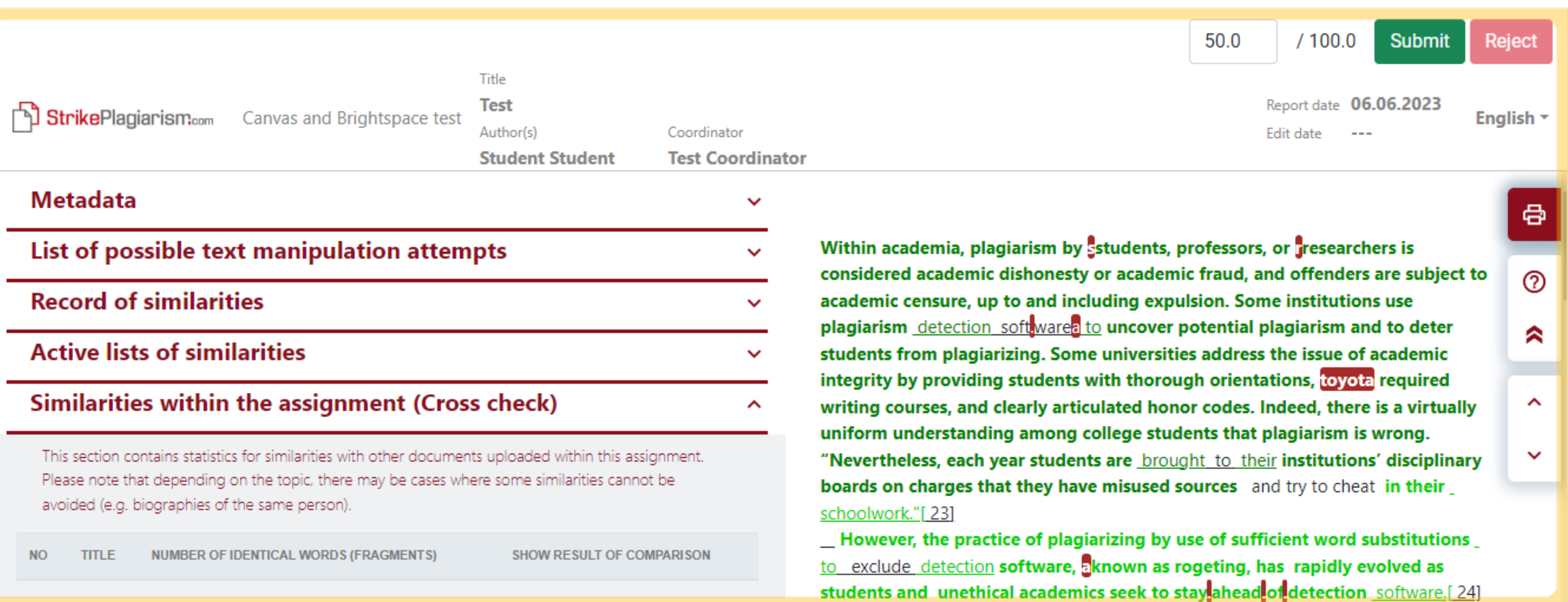

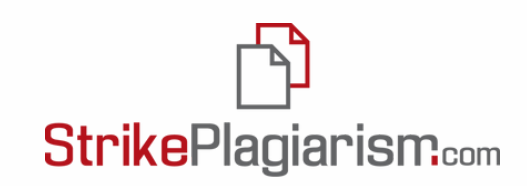

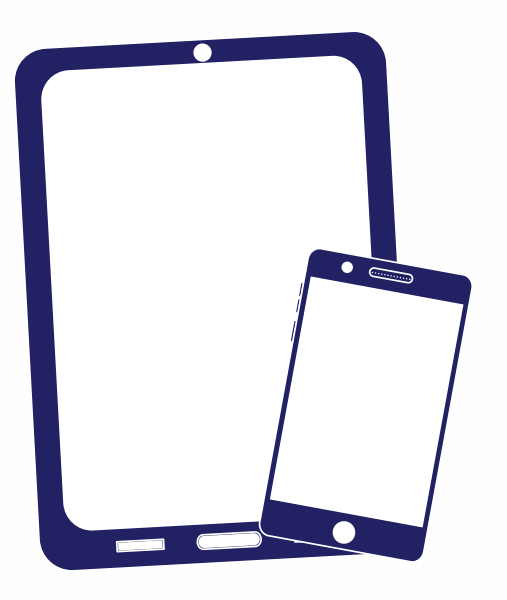

# Ich danke Ihnen!

Wenn Sie Fragen haben, kontaktieren Sie uns bitte contact@strikeplagiarism.com

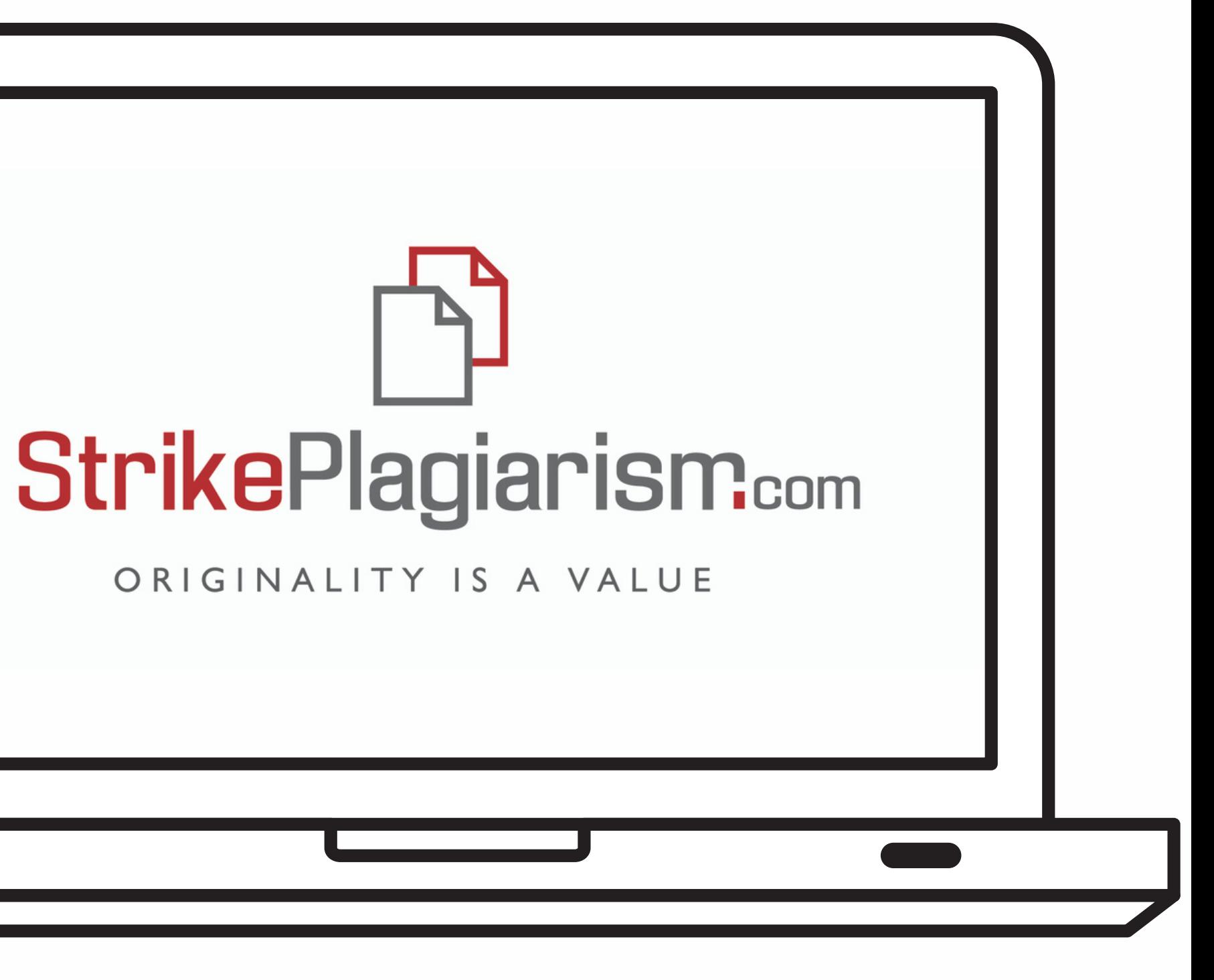